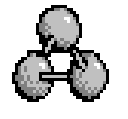

**RasMol v2.6.4 Reference Card**

*1994-1998 Roger Sayle*

# **Mouse Buttons**

Clicking on an atom identifies that atom in the command window. Moving the mouse whilst holding mouse buttons and/or control keys manipulates the molecule. The default bindings are described below.

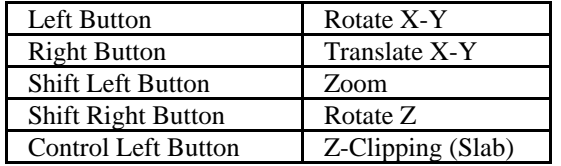

# **General Commands**

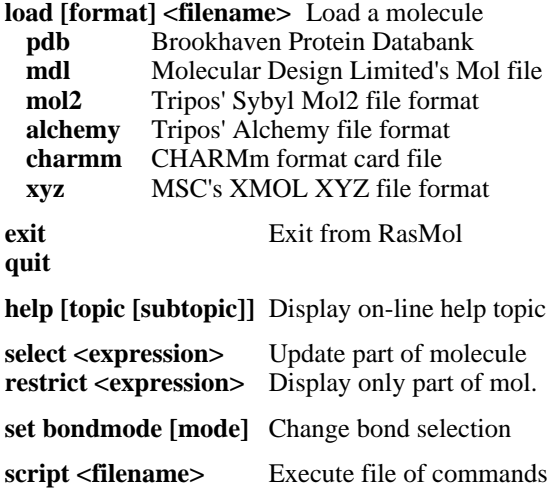

**zap** Delete molecule

#### **Display Commands**

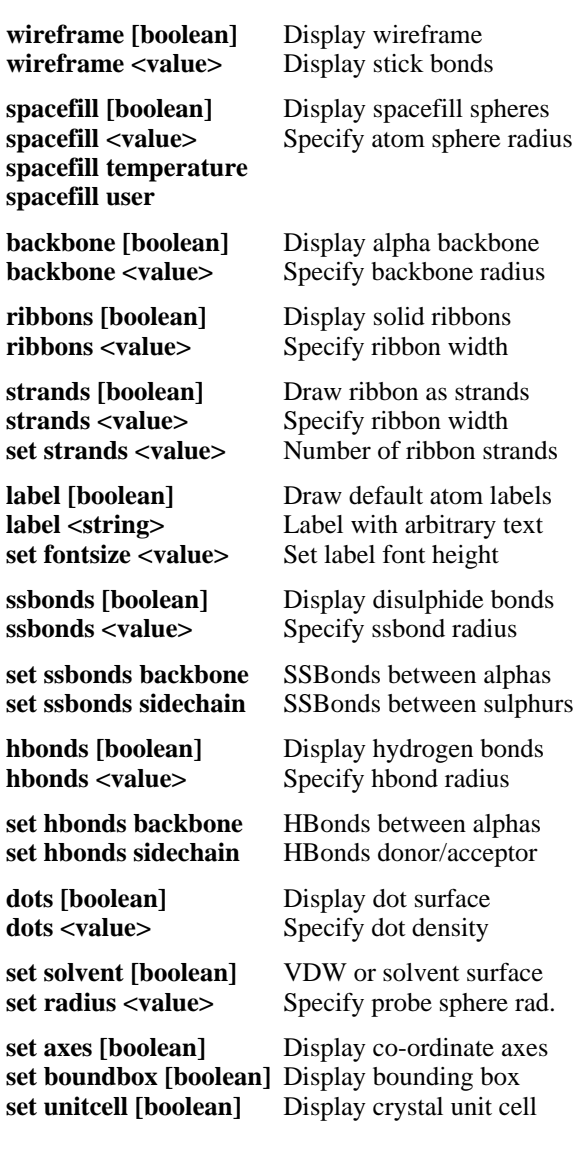

# **Colour Commands colour [object] <colour>** Colour representation **Objects: atoms bonds backbone ribbons labels hbonds ssbonds dots axes ribbons1 ribbons2 Predefined Colours: blue black cyan green greenblue magenta orange purple red redorange violet white yellow Atom Colour Schemes: cpk amino shapely group chain structure temperature charge user colour hbonds type** Colour hbonds by offset **colour dots potential** Display potential surface **Manipulation Commands rotate <axis> [-] <value>** Rotate molecule **translate <axis> [-] <value>** Translate molecule **zoom [boolean]** Scale molecule **zoom <value>** Specify magnification

**slab [boolean]** Enable/disable slabbing slab <value> Move Z-clipping plane

**centre [expression]** Set centre of rotation

**reset** Initial transformation

### **Atom Expressions**

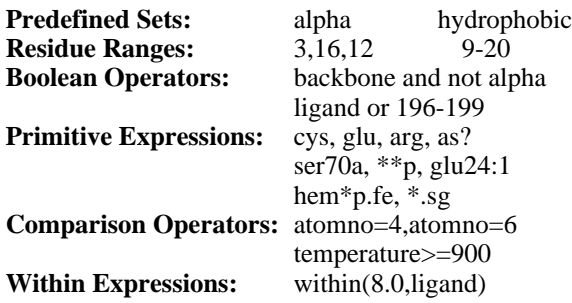

# **Predefined Sets**

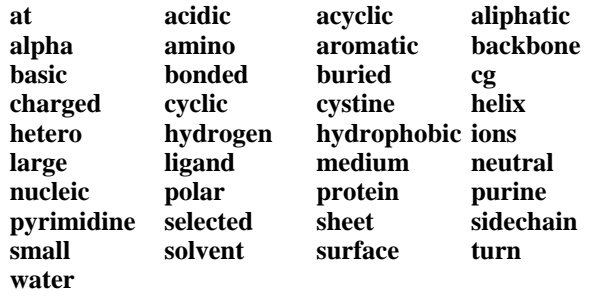

**define <identifier> <expression>** User-defined sets

## **Rendering Commands**

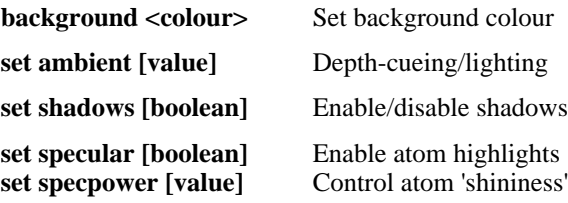

#### **Export Commands**

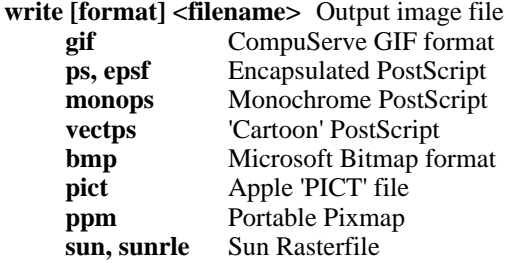

set vectps <br/>boolean> Enable cartoon outlines

**write script <filename>** Generate RasMol script **write molscript <filename>** Output MolScript script **write kinemage <filename>** Output Kinemage file<br>set kinemage <br/>boolean> Set Mage file detail set kinemage <br/>boolean>

#### **Misc. Commands**

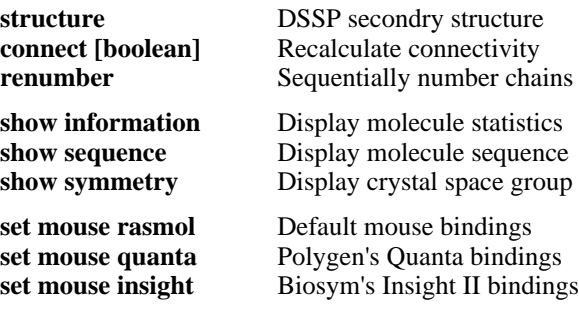

# **Command Line Editing**

In addition to the cursor keys, the following 'emacs' control keys may be used to edit the command line.

Ctrl-H / Ctrl-D Delete previous/next character Ctrl-B / Ctrl-F Move backward/forward a character Ctrl-A / Ctrl-E Move to beginning/end of line Ctrl-P / Ctrl-N Display previous/next history

#### **Colour Schemes CPK Atom Colours** Carbon **light grey [200,200,200]** Oxygen **red [240,0,0]** Nitrogen **light blue [143,143,255]** Hydrogen **white [255,255,255]** Sulphur **yellow [255,200,50]** Phosphorous **orange [255,165,0]** Chlorine **green [0,255,0]** Calcium, Metals **dark grey [128,128,144]** Unknown **deep pink [255,20,147] Amino Acid Colours** ASP, GLU **bright red [230,10,10]** yellow [230,230,0] LYS, ARG **blue [20,90,255]** SER, THR **orange [250,150,0]** mid blue **[50,50,170]** ASN, GLN **cyan [0,220,220]** GLY **light grey [235,235,235]** LEU, VAL, ILE **green [15,130,15]** ALA **dark grey [200,200,200]** TRP **pink [180,90,180]** HIS **pale blue [130,130,210]** PRO **flesh [220,150,130] Secondary Structure Colours**

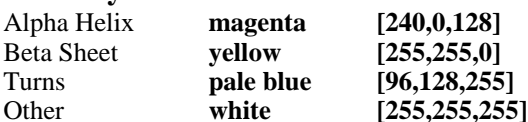

#### **Hydrogen Bond Type Colours**

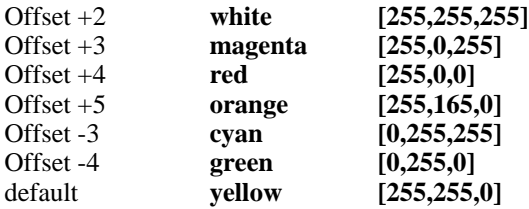